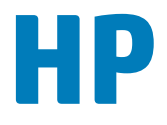

# **Data Center Automation Appliance**

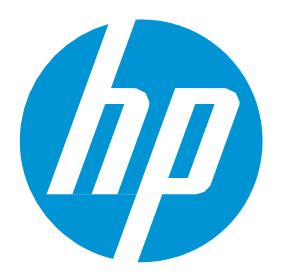

Release Notes

Software Version: 1.00 Release Date: April 2015

## Legal Notices

#### **Warranty**

The only warranties for HP products and services are set forth in the express warranty statements accompanying such products and services. Nothing herein should be construed as constituting anadditionalwarranty.HP shall notbeliable fortechnical or editorial errors or omissions containedherein.

The information contained herein is subject to change without notice.

#### Restricted Rights Legend

Confidential computersoftware.Valid license from HP required for possession, useor copying.Consistentwith FAR 12.211and12.212,Commercial Computer Software, Computer Software Documentation, and Technical Data for Commercial Items are licensed to the U.S. Government under vendor's standard commercial license.

#### Copyright Notice

© Copyright 2015 Hewlett-Packard Development Company, L.P.

#### Trademark Notices

Adobe® is a trademark of Adobe Systems Incorporated.

Microsoft<sup>®</sup> and Windows® are U.S. registered trademarks of Microsoft

Corporation. UNIX<sup>®</sup> is a registered trademark of The Open Group.

The OpenStack® Word Mark and the Square O Design, together or apart, are trademarks or registered trademarks marks of OpenStack Foundation, in the United States and other countries and are used with the OpenStack Foundation's permission.

Adobe™ is a trademark of Adobe Systems Incorporated.

Microsoft<sup>®</sup> and Windows® are U.S. registered trademarks of Microsoft Corporation.

The OpenStack® Word Mark and the Square O Design, together or apart, are trademarks or registered trademarks marks of OpenStack Foundation, in the United States and other countries and are used with the OpenStack Foundation's permission.

Oracle, Solaris®, and Java are registered trademarks of Oracle and/or its affiliates.

RED HAT READY™ Logoand RED HAT CERTIFIED PARTNER™ Logoare trademarks of Red Hat, Inc.

This product includes an interface of the 'zlib' general purpose compression library, which is Copyright © 1995-2002 Jean-loup Gailly and Mark Adler.

## Documentation Updates

The title page of this document contains the following identifying information:

- Software Version number, which indicates the software version.
- Document Release Date, which changes each time the document is updated.
- Software Release Date, which indicates the release date of this version of the software.

To check for recent updates or to verify thatyou are using the most recent edition of a document, go to: <http://h20230.www2.hp.com/selfsolve/manuals>

This site requires that you register for an HP Passport and sign in. To register for an HP Passport ID, go to: [http://h20229.www2.hp.com/passport](http://h20229.www2.hp.com/passport-registration.html)**[registration.html](http://h20229.www2.hp.com/passport-registration.html)**

Or click the**New users- pleaseregister**link ontheHP Passportloginpage.

You will also receive updated or new editions if you subscribe to the appropriate product support service. Contact your HP sales representative for details.

### **Support**

VisittheHP SoftwareSupportOnlinewebsite at:**<http://www.hp.com/go/hpsoftwaresupport>**

This web site provides contact information and details about the products, services, and support that HP Software offers.

HP Software online support provides customer self-solve capabilities. It provides a fast and efficient way to access interactive technical support tools needed to manage your business. As a valued support customer, you can benefit by using the support web site to:

- Search for knowledgedocuments of interest
- Submitandtracksupportcasesandenhancementrequests
- Downloadsoftwarepatches
- Manage support contracts
- LookupHP support contacts
- Reviewinformationaboutavailableservices
- Enterintodiscussionswithothersoftwarecustomers
- Researchandregisterforsoftwaretraining

Most of the support areas require that you register as an HP Passport user and sign in. Many also require a support contract. To register for an HP Passport ID, goto:

#### **<http://h20229.www2.hp.com/passport-registration.html>**

To find more information about access levels, go to:

#### **[http://h20230.www2.hp.com/new\\_access\\_levels.jsp](http://h20230.www2.hp.com/new_access_levels.jsp)**

**HP Software Solutions Now** accesses the HPSW Solution and Integration Portal Web site. This site enables you to explore HP Product Solutions to meet your business needs, includes a full list of Integrations between HP Products, as well as a listing of ITIL Processes. The URL for this Web site is **<http://h20230.www2.hp.com/sc/solutions/index.jsp>**

# **Release Notes**

# **HP Data Center Automation Appliance (DCAA)**

Software version: 1.00 Original Publication Date: April 2015

## **Introduction**

This document provides an overview of the HP Data Center Automation Appliance (DCAA) 1.00 release. It contains important information not included in the manuals or in the online help.

## **Up-to-Date Documentation**

All the documentation is available from the new DCAA 1.00 Documentation Library. See the section Documentation Information for instructions on how to use the Documentation Library to access the guides and white papers relevant to this release.

For the most updated release notes, see the DCAA 1.00 [Release](https://softwaresupport.hp.com/group/softwaresupport/search-result/-/facetsearch/document/KM01253520) Notes on the HP Support website.

#### **Audience**

These release notes contain information for users who are familiar with the installation and maintenance of DCAA and Operations Orchestration (OO) and Server Automation (SA).

## <span id="page-4-1"></span>**Table of Contents**

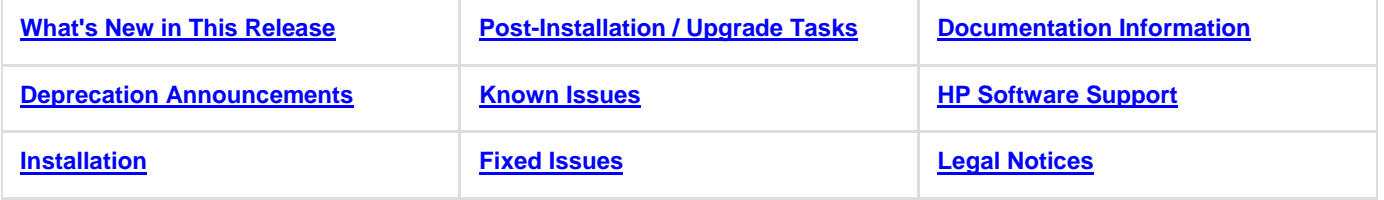

## <span id="page-4-0"></span>**What's New In this Release**

This section describes new functionality and other relevant release-specific information.

**Note**: HP DCAA 1.00 is a new release, thus all features and functionality are New. Look for New Features updates to this Release Notes section during subsequent releases.

For information about what was new in previous releases, use your HP Passport Credentials to log in to the HPSW [Support](https://softwaresupport.hp.com/) Portal and use the Search button to search for a specific release-note document.

## **What's New**

**New OS support for HP DCAA Servers**

This section lists the operating-systems supported:

- RHEL 7
- OEL<sub>7</sub>
- CentOS<sub>7</sub>
- Ubuntu 12.04 LTS
- · ESXi 5.5
- Microsoft 7

#### **New Managed Platforms supported**

This section lists the managed platforms supported:

- RHEL 7
- · OEL 7
- CentOS<sub>7</sub>
- Ubuntu 12.04 LTS
- · ESXi 5.5

**Support and Compatibility Information**

For complete HP DCAA 1.00 support and compatibility information for this release, see the HP IT [Operations Compliance Support and](https://softwaresupport.hp.com/group/softwaresupport/search-result/-/facetsearch/document/KM01498765) [Compatibility Matrix.](https://softwaresupport.hp.com/group/softwaresupport/search-result/-/facetsearch/document/KM01498765)

For more information about supported configurations, see the HP DCAA 1.00 [Installation](https://softwaresupport.hp.com/group/softwaresupport/search-result/-/facetsearch/document/KM01253516) Guide. [Back to the Table of Contents](#page-4-1)

## <span id="page-5-1"></span>**Deprecation and End-of-Support Announcements**

This section lists deprecated platforms, features, and agents for this release as well as previously deprecated items that have now reached the end of their support lifecycle.

When a platform/agent/feature is identified as *deprecated* for a release, it means that you (the HP DCAA customer) are considered notified of its future removal. Deprecated features are still fully supported in the release they are deprecated in, unless specified otherwise. The intent is that deprecated features or platforms will have support removed in the next major or minor HP DCAA release; however, eventual removal is at the discretion of HP.

#### **Managed Platforms**

The following platforms are deprecated as of HP Data Center Automation Appliance (DCAA) 1.00:

None - no platforms are deprecated for HP DCAA 1.00.

[Back to the Table of Contents](#page-4-1)

## <span id="page-5-3"></span>**Installation**

See the HP DCAA 1.00 [Installation](https://softwaresupport.hp.com/group/softwaresupport/search-result/-/facetsearch/document/KM01253516) Guide for installation instructions.

## **[Back to the Table of Contents](#page-4-1)**

## <span id="page-5-0"></span>**Post-Installation / Upgrade Tasks**

This section lists the tasks that should be performed after you install or upgrade to HP DCAA 1.0. Some tasks might not be appropriate for your situation.

For more information on post-installation, migration, and upgrade tasks, see the [HP DCAA Installation and Administration Guide.](https://softwaresupport.hp.com/group/softwaresupport/search-result/-/facetsearch/document/KM01253524)

[Back to the Table of Contents](#page-4-1)

## <span id="page-5-2"></span>**Known Issues**

This section describes known issues for HP DCAA 1.0. The tables list issues first alphabetically by Subsystem, then numerically within each subsystem.

**[Known Issues](#page-5-4)** 

**[Third-Party](#page-7-0) Known Issues** 

## <span id="page-5-4"></span>**Known Issues**

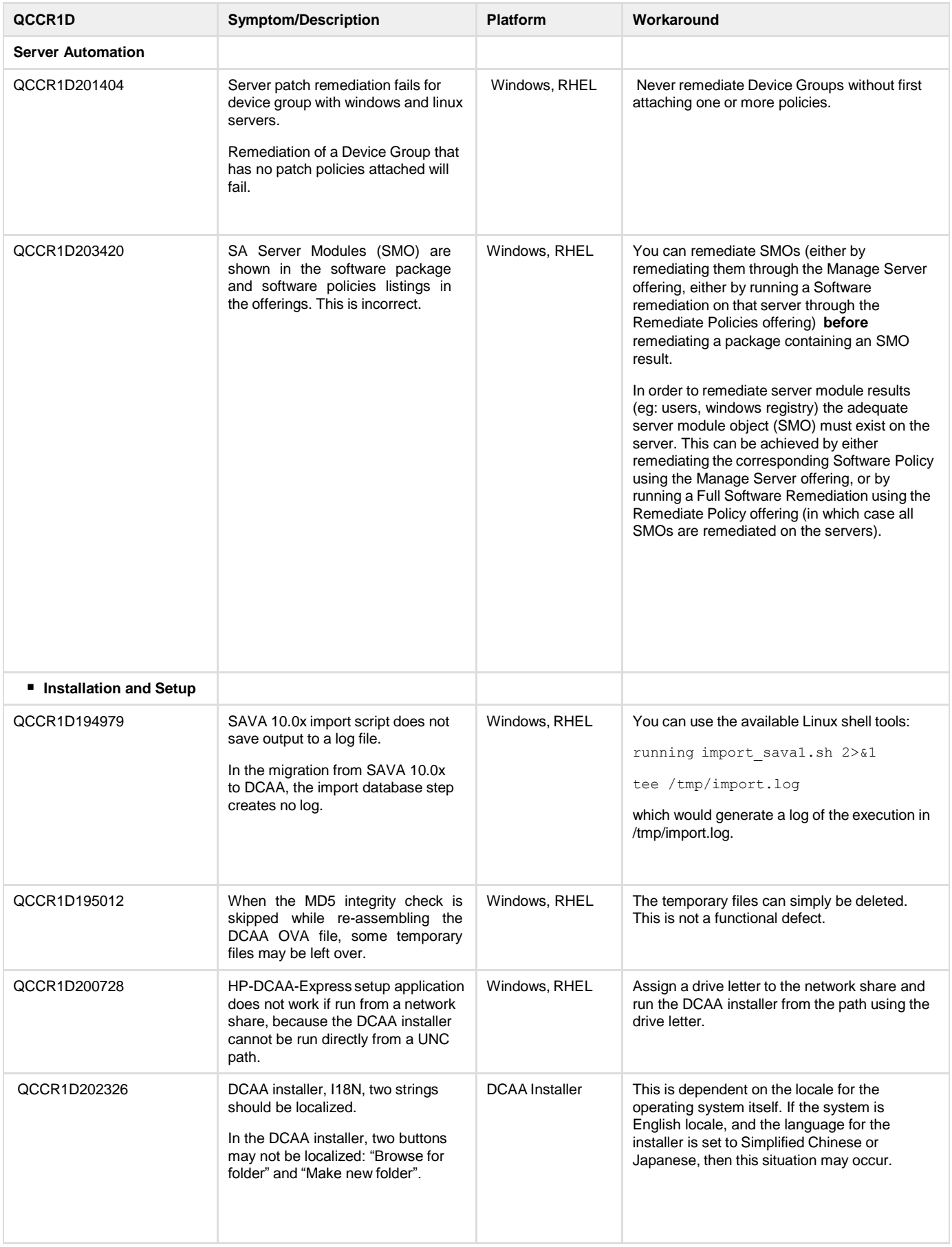

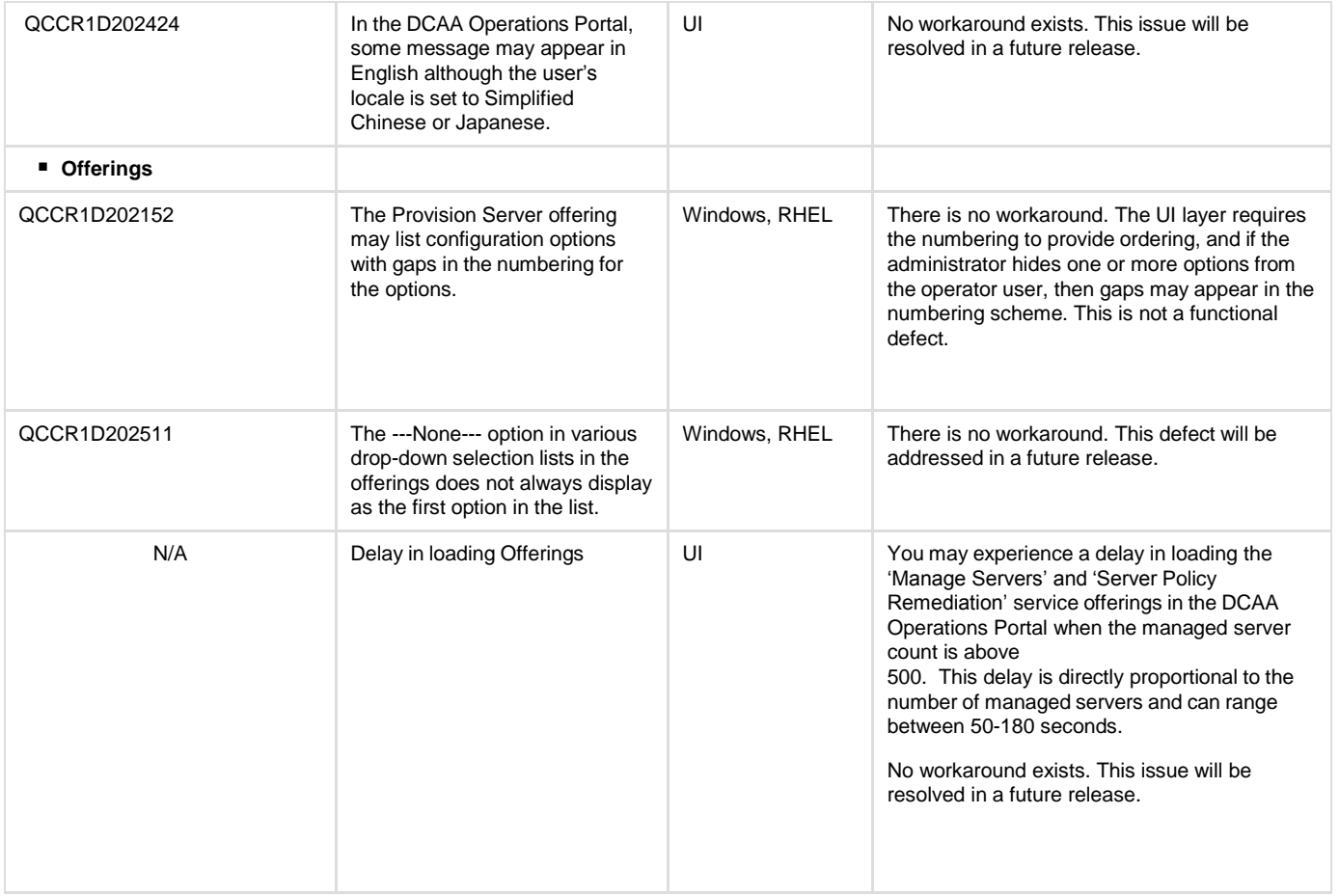

**Back to the Table of [Contents](#page-4-1)** 

## <span id="page-7-0"></span>**Third-Party Known Issues**

This table lists the known issues resulting from third-party product behavior.

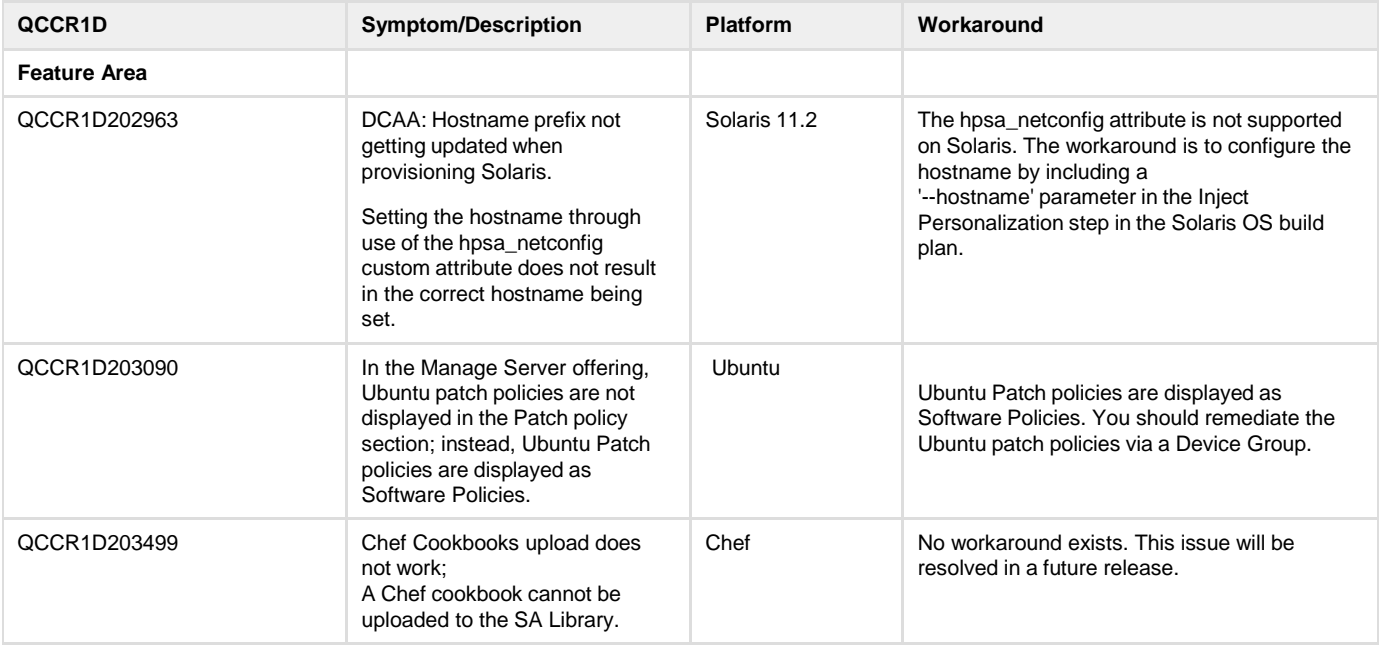

# <span id="page-8-1"></span>**Fixed Issues**

HP DCAA 1.00 is a new release and has no listed fixed issues for its first release. Known Issues shown in the previous section will appear as 'Fixed Issues' section during a subsequent release.

Back to the Table of [Contents](#page-4-1)

# <span id="page-8-0"></span>**Documentation Information**

This section discusses documentation information for this release.

## **Simplified Access to the Most Up-To-Date Documentation**

All the latest HP Data Center Automation Appliance (DCAA) documentation for this release is available from the [DCAA 1.00 Documentation](https://softwaresupport.hp.com/group/softwaresupport/search-result/-/facetsearch/document/KM01499445) [Library](https://softwaresupport.hp.com/group/softwaresupport/search-result/-/facetsearch/document/KM01499445) on the HP Software Support portal.

This portal requires that you register for an HP Passport and sign in. Use the DCAA Documentation Library to access any of the guides, release notes, support matrices, and white papers relevant to this release or to download the full documentation set as a bundle. The DCAA Documentation Library is updated in each release and whenever the release notes are updated or a new white paper is introduced. A direct link to the DCAA [Documentation Library is](https://softwaresupport.hp.com/group/softwaresupport/search-result/-/facetsearch/document/KM01499445) also provided on the DCAA Client Help Welcome Page. From the DCAA Client menu, select **H elp > Help Contents, Index and Search**.

**Note**: You can always find the most up-to-date DCAA [Documentation](https://softwaresupport.hp.com/group/softwaresupport/search-result/-/facetsearch/document/KM01499445) Library on the HP [Software](https://softwaresupport.hp.com/) Support portal. This portal requires that you register for an HP Passport and sign in. After signing in, click the **Search** button and begin filtering documentation and knowledge documents using the filter panel. If you do not have an HP Passport, you will be given an opportunity to register for one from the login page.

## **How to Find Information Resources**

This section includes a list of technical information resources for each product.

- To access the information resources for the included products, use any of the following methods:
- · Method 1 Access individual documents by title and version with Documentation Libraries.
- Method 2 Use the complete documentation set in a local directory with All Manuals Downloads.
- · Method 3 Find documents on the HP Software Documentation Portal.

**To access individual documents:**

- 1. Go to the HP DCAA 1.00 [Documentation](https://softwaresupport.hp.com/group/softwaresupport/search-result/-/facetsearch/document/KM01499445) Library.
- **Note**: A direct link to the DCAA Documentation Library is also provided on the DCAA Client Help Welcome Page. From the DCAA Client menu, select **Help > Help Contents, Index and Search**.
- 2. Log in using your HP Passport credentials.
- 3. Locate the document title you are looking for, and the version, and then click **go**.

**To use the complete documentation set in a local directory:**

- 1. To download the complete documentation set to a local directory:
	- a. From the the HP DCAA 1.00 [Documentation](https://softwaresupport.hp.com/group/softwaresupport/search-result/-/facetsearch/document/KM01499445) Library.
	- b. Log in using your HP Passport credentials.
	- c. Locate the All Manuals Download title for the DCAA 1.00 version.
	- d. Click the **go** link to download the ZIP file to a local directory.
	- e. Unzip the file.
- 2. To locate a document in the local directory, use the Documentation Catalog (docCatalog.html), which provides an indexed portal to the downloaded documents in your local directory.
- 3. To search for a keyword across all documents in the documentation set:
	- a. Open any PDF document in the local directory.
	- b. Select **Edit > Advanced Search** (or Shift+Ctrl\_F).
	- c. Select the All PDF Documents option and browse for the local directory.
	- d. Enter your keyword and click **Search**.

#### **To find documents on the HP Software Support Portal:**

- 1. Go to [{+}https://softwaresupport.hp.com/+](https://softwaresupport.hp.com/)
- 2. Log in using your HP Passport credentials.
- 3. Click **Search**. All available documentation appears listed in the content panel.
- 4. Use the Filter panel to narrow the set of documents by Product, Version, Operating system, Document Type, Optional keyword(s) or

phrases, and so on. All available documentation for the selected product release will be listed as download links with information about the document, such as publication date, modified date.

5. Identify your document in the list of documents.

**Note**: Some of guides and white papers, although released in earlier patches, are still relevant to this release. You will also receive updated or new editions if you subscribe to the appropriate product support service. Contact your HP sales representative for details. Note the Document Release Date on the title page of your guide and see the Documentation Change Notes on page 3 of most documents for a list of any revisions. The release-notes change table is at the bottom of this document. Back to the Table of [Contents](#page-4-1)

## **Release-Notes Updates**

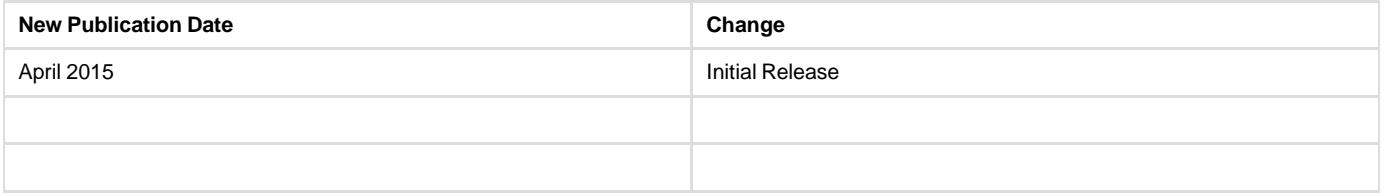

To check for recent updates or to verify that you are using the most recent edition of a document, go to: HP DCAA 1.00 [Documentation](https://softwaresupport.hp.com/group/softwaresupport/search-result/-/facetsearch/document/KM01499445) Library. You will receive updated or new editions if you subscribe to the appropriate product support service. Contact your HP sales representative for details.

Back to the Table of [Contents](#page-4-1)